## **CREATING YOUR SCIS SCHOOL ID**

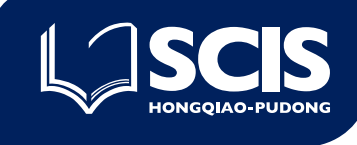

As SCIS parents, your [SCIS School ID](https://schoolid.scis-china.org/en/auth/signin) is your gateway to several important SCIS web-based information systems including your SCIS-Parent Email account, ManageBac and School Forms Online. If you are a new SCIS parent, or a returning SCIS parent that has not yet created your School ID, please follow the instructions below.

## **SCIS School ID Online Registration**

Let's get started! To create your unique School ID, please visit our School ID site and click the "Sign Up" link.

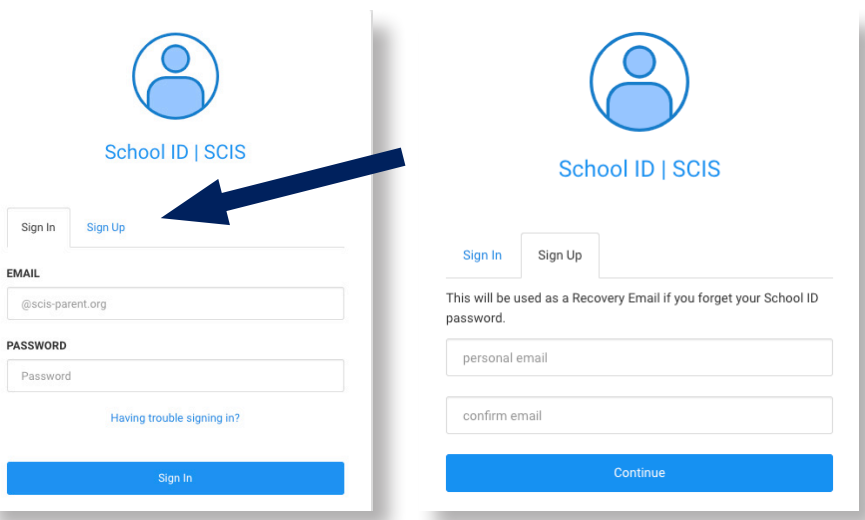

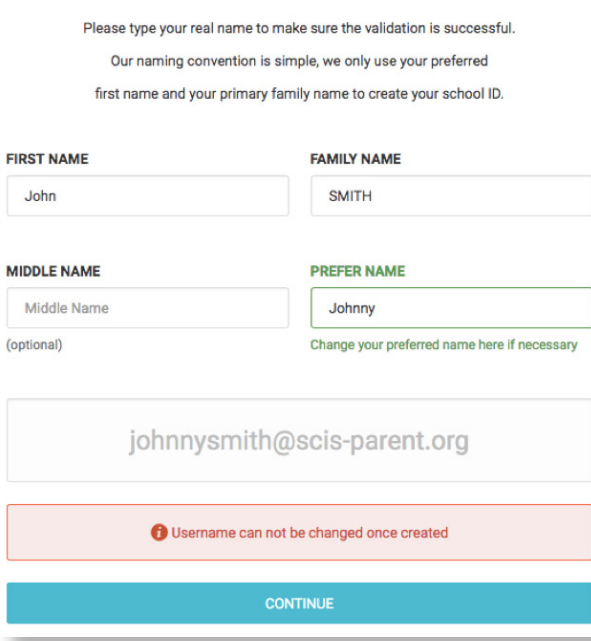

After you've entered a personal email address, which functions as your password recovery email, you will be asked to enter your name which our system will then use to generate your new SCIS School ID and SCIS-Parent email accounts. Our standard naming convention uses the parent's Preferred First Name + Family Name@scis-parent.org for your School ID and parent email account. Please do not use your child's name for your School ID. Click continue once you are done entering your information.

You've now created your SCIS School ID! Please make sure to write down your School ID and parent email details for future reference.

The next step is to link your new School ID to your children in our system.

On this screen, enter the details of one of your children's enrollment Campus, Grade Level, and Date of Birth to help our system identify them.

*\*You only need to complete this process for one child in your family.*

Once you have selected your child in the Child's Name field, click Continue.

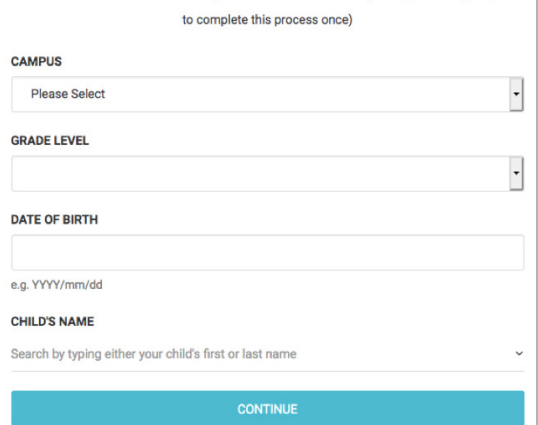

ed to link you with your child/ren. Please first input the campus, grade level a birth of one child. Then search our system for that child's name. (Note: you are only required

## **On the following screens:**

Click Continue to confirm that the system has corrented to common.<br>Corrented your childr

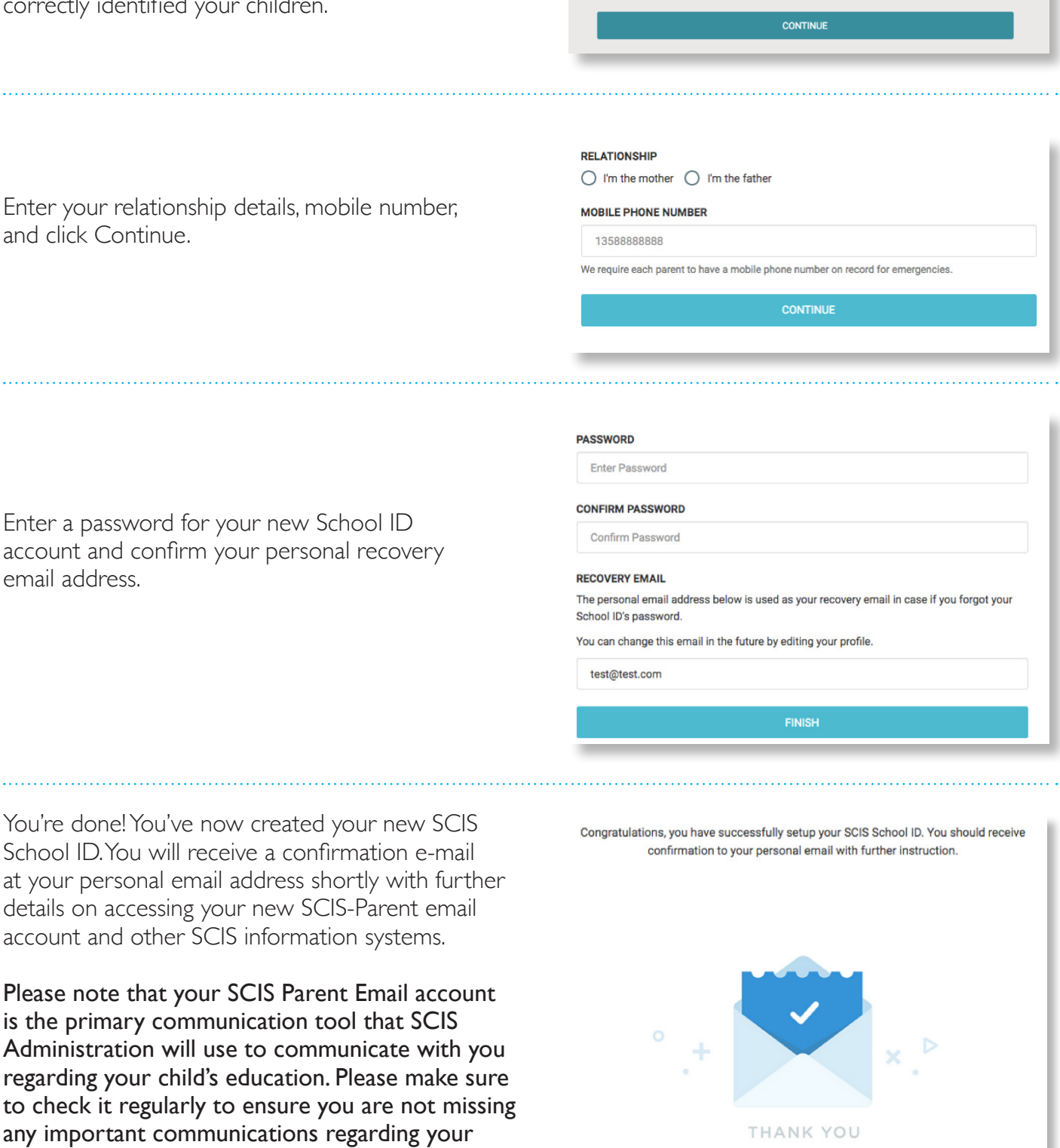

SMITH, Sarah Jean Grade 11

SMITH, Christian

Grade 12

If you would like, our Campus Technology teams can assist you in setting up e-mail forwarding so that your SCIS-Parent emails are forwarded to your preferred email software systems.

[Access your SCIS-Parent Email \(Web\)](https://schoolid.scis-china.org/en/faq/office365) [Access your SCIS-Parent Email \(iPhone\)](https://schoolid.scis-china.org/en/faq/iphone) [Access your SCIS-Parent Email \(Android\)](https://schoolid.scis-china.org/en/faq/android)

children or the SCIS community in general.

[Access ManageBac Portal](https://schoolid.scis-china.org/en/faq/managebac) *(please note that ManageBac accounts will not be accessible until the first day of school)*